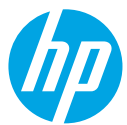

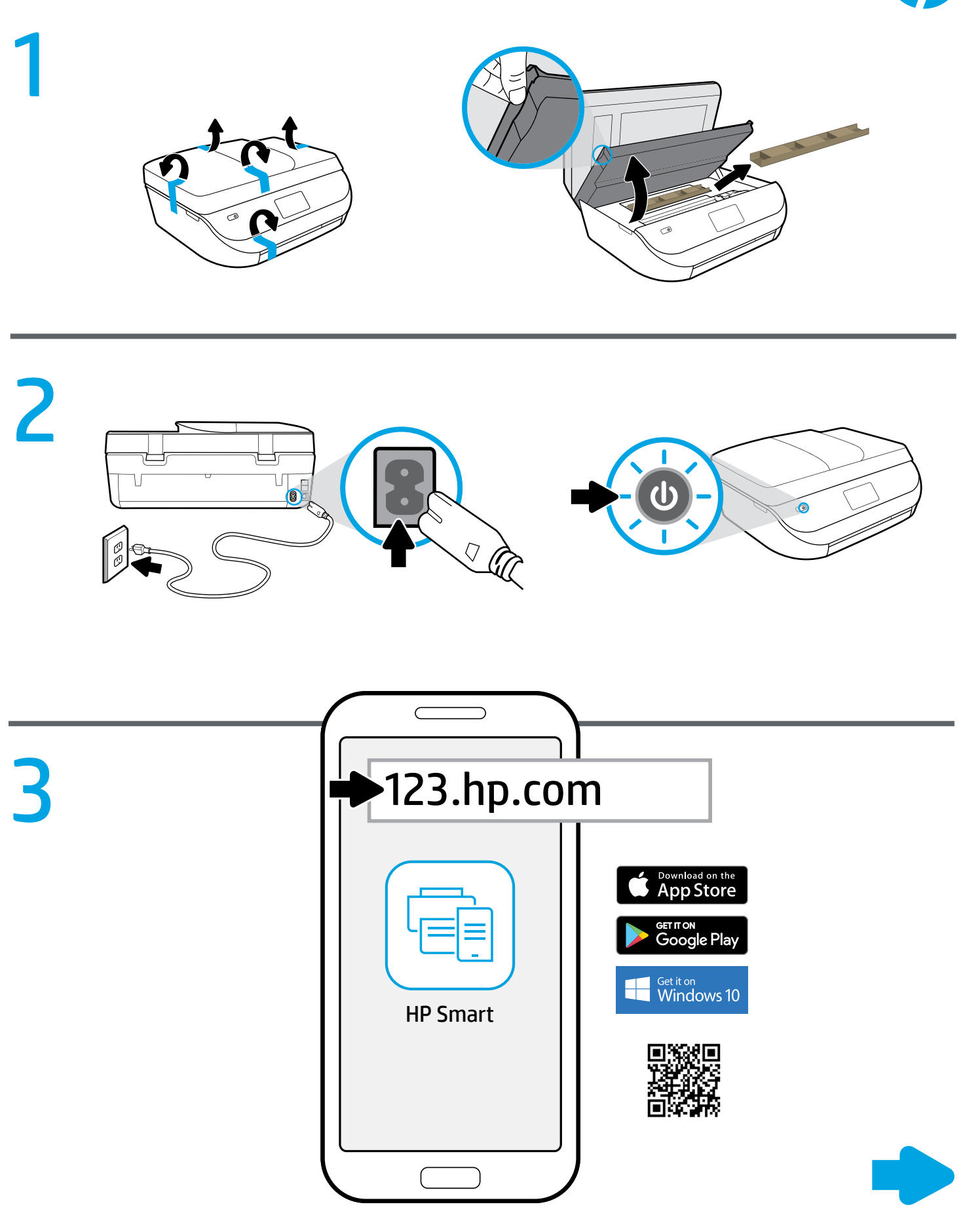

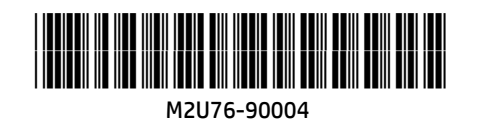

# Setup is easy at [123.hp.com](http://123.hp.com) **EN FR**

Enter [123.hp.com](http://123.hp.com) in a web browser or scan the QR code to:

- Download and install the HP mobile app or printer software.
- Connect the printer to your network.
- Learn how to install ink and paper.
- **C** Each mobile device or computer should install the HP mobile app or software from [123.hp.com](http://123.hp.com) to print and scan.

### Need help? [www.hp.com/support/djia5200](http://www.hp.com/support/djia5200)

Note for Windows® users: You may also order a printer software CD. Please visit [www.support.hp.com](http://www.support.hp.com).

# [123.hp.com](http://123.hp.com)

Digite [123.hp.com](http://123.hp.com) em um navegador ou faça a leitura do código QR para:

- Fazer o download e instalar o aplicativo móvel HP ou o software da impressora.
- Conectar a impressora a sua rede.
- Aprender como instalar um cartucho de tinta e colocar papel.
- Cada dispositivo móvel ou computador deve instalar o aplicativo móvel HP ou software em [123.hp.com](http://123.hp.com) para imprimir e digitalizar.

#### Precisa de ajuda? [www.hp.com/support/djia5200](http://www.hp.com/support/djia5200)

Observação para usuários do Windows®: também é possível encomendar o CD de software da impressora. Favor visitar [www.support.hp.com.](http://www.support.hp.com)

# **Example 20 Configuration facile sure** [123.hp.com](http://123.hp.com)

Accédez à [123.hp.com](http://123.hp.com) via un navigateur Internet ou scannez le code QR, puis :

- Téléchargez et installez la dernière version l'application mobile ou le logiciel de l'imprimante HP.
- Connectez votre imprimante à votre réseau.
- Apprenez à installer l'encre et le papier.
- Tout périphérique mobile ou ordinateur nécessitera l'installation de l'application mobile ou du logiciel HP téléchargé(e) sur le site [123.hp.com](http://123.hp.com) pour pouvoir imprimer et numériser.

### Besoin d'aide ? [www.hp.com/support/djia5200](http://www.hp.com/support/djia5200)

Remarque à l'attention des utilisateurs Windows® : Vous pouvez<br>également commander un CD du logiciel de l'imprimante, Rendez-vous egalement commander un CD du logiciel de l'imprimante. Rendez-vous<br>
sur **[www.support.hp.com](http://www.support.hp.com).** 

## **AR** ستجد الإعداد سهلا على ً [123.hp.com](http://123.hp.com)

ادخل 123.hp.com في مستعرض ويب او امسح رمز الاستجابة السريعة ضوئيًا لكي تتمكن من:<br>م

- تنزيل تطبيق الأجهزة المحمولة أو برنامج الطابعة من HP.
	- توصيل الطابعة بشبكتك.
	- التعرف على كيفية تركيب الحبر والورق.
- يجب على لك جهاز أو كمبيوتر محمول تثبيت تطبيقات أو برامج الأجهزة المحمولة من HP من موقع **123.hp.com** للطباعة والمسح الضوئي.

## [www.hp.com/support/djia5200](http://www.hp.com/support/djia5200) المساعدة؟ إلى تحتاج هل

ملاحظة لمستخدمي ®Windows: يمكنك أيضًا طلب القرص المضغوط الذي يحتوي على برامج الطابعة. الرجاء زيارة موقع www.support.hp.com.

Windows is either a registered trademark or trademark of Microsoft Corporation in the United States and/or other countries. The Apple logo is a trademark of Apple Inc., registered in the U.S. and other countries. App Store is a service mark of Apple Inc. Android, Google Play, and the Google Play logo are trademarks of Google Inc.